# **IMA Mentoring Program Quick Guide**

- **Go to the IMA website:** <https://www.imanet.org/?ssopc=1>
- **Log in to your account**

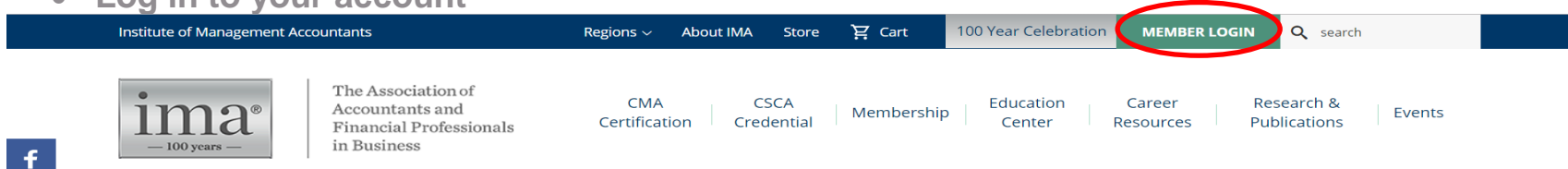

• **Click "Career Resources" and select "Leadership Academy"**

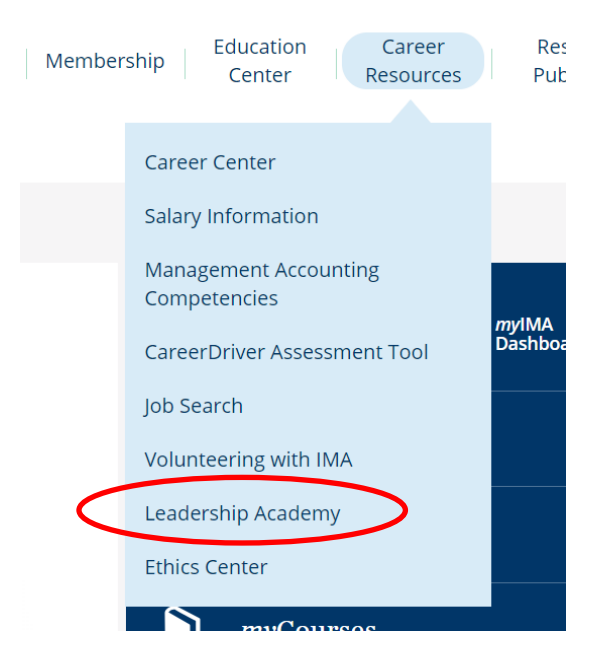

### • Scroll down through IMA member benefits and select "Mentor Identification Network"

#### **Leadership Recognition Program**

IMA's volunteer recognition program measures your development and allows you to earn Pewter-to Platinum-level leadership status. We award our leaders with digital badges to share on their LinkedIn profiles and other social media channels.

Click here to learn more about how to reach different leadership levels.

> Update your Leadership Profile

#### **Leadership Opportunities**

Matches your talents to regional and global volunteer leadership opportunities.

> My Leadership Profile

#### **Mentor Identification Network**

Connect to our community of experience leaders through the Mentor Identification Network on LinkUp IMA.

> Mentor Identification Network

### • Get started by completing your profile

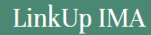

### **Engage in Mentoring**

As part of its commitment to the professional development needs of its members, IMA offers an online mentoring program that features a user-driven mentor matching resource. This unique online networking and career development tool is designed to help members around the world find and connect with one another to establish mutually beneficial mentoring relationships.

Once you have enrolled as a mentor, a mentee, or both, you can search the database of IMA members to find mentors and/or mentees with whom you can connect online, by phone, or face-to-face at the IMA annual meeting or elsewhere. As a member of IMA's online mentoring community, you can take advantage of other features such as tracking vour mentoring relationships, participating in discussion forums on mentoring topics, and reviewing helpful information resources.

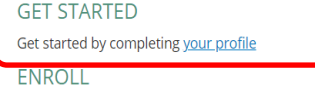

You can enroll as a mentor, a mentee, or both

Be sure that all of your information is accurate, up to date, and your email address is properly linked to the  $\bullet$ email you check most often

### • You can then enroll as a mentor or a mentee

### LinkUp IMA

## **Engage in Mentoring**

As part of its commitment to the professional development needs of its members, IMA offers an online mentoring program that features a user-driven mentor matching resource. This unique online networking and career development tool is designed to help members around the world find and connect with one another to establish mutually beneficial mentoring relationships.

Once you have enrolled as a mentor, a mentee, or both, you can search the database of IMA members to find mentors and/or mentees with whom you can connect online, by phone, or face-to-face at the IMA annual meeting or elsewhere. As a member of IMA's online mentoring community, you can take advantage of other features such as tracking your mentoring relationships, participating in discussion forums on mentoring topics, and reviewing helpful information resources.

### **GET STARTED**

Get started by completing your profile

#### **ENROLL**

You can enroll as a mentor, a mentee, or both

• Once you have enrolled, you can take advantage of unique features to identify matches by searching for a mentor or a mentee

## **Engage in Mentoring**

As part of its commitment to the professional development needs of its members, IMA offers an online mentoring program that features a user-driven mentor matching resource. This unique online networking and career development tool is designed to help members around the world find and connect with one another to establish mutually beneficial mentoring relationships.

Once you have enrolled as a mentor, a mentee, or both, you can search the database of IMA members to find mentors and/or mentees with whom you can connect online, by phone, or face-to-face at the IMA annual meeting or elsewhere. As a member of IMA's online mentoring community, you can take advantage of other features such as tracking your mentoring relationships, participating in discussion forums on mentoring topics, and reviewing helpful information resources.

**GET STARTED** 

Get started by completing your profile

**ENROLL** 

You can enroll as a mentor, a mentee, or both

#### **SEARCH**

Search to find mentors and/or mentees with whom you can connect online, by phone or in person. You can take advantage of features to help you find matches: • Track your mentoring relationships

• Participate in discussion forums on mentoring topics

• Search for helpful mentoring resources

## LinkUp IMA

# **Mentor Directory**

Find a Mentor Find a Mentee

## **Instructions**

Looking for a mentor? Search the database of participating IMA members ready and eager to help guide your career. Start your search by selecting preferences from the criteria listed below. The more specific you are in your requirements, the greater the chance you will find a mentor best suited to your needs. However, a broader search will return a larger pool of potential mentors for you to choose from.

Mentoring Venue (required)

● Search for ANY of the selected values ● Search for ALL of the selected values

Electronic Mentoring (via phone or email)

Face-to-Face Mentoring

**Mentoring Topics** 

◉ Search for ANY of the selected values 

in Search for ALL of the selected values

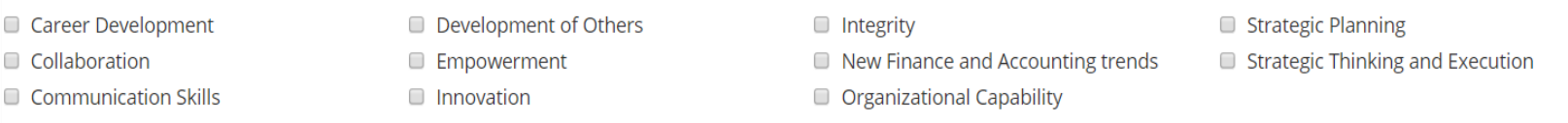

## Location

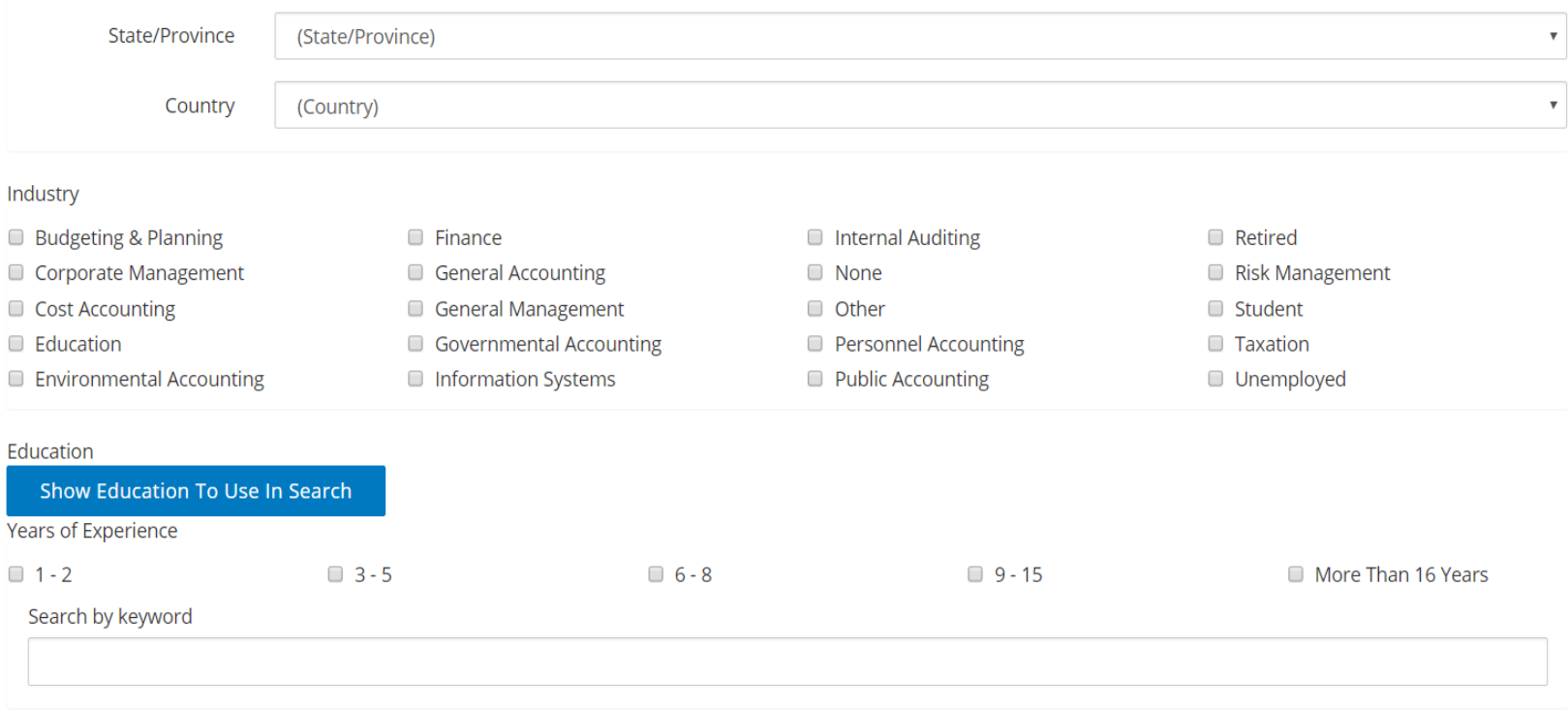

**Find Mentors** Clear All

- **The list of mentors/mentees that match your search criteria will be displayed**
- **You are able to message the member through the Mentor Identification Network for additional questions**
- **Click on the individual's name to view his/her profile**
- **It is from within his/her profile view that you will be able to request him/her as a mentor or mentee**

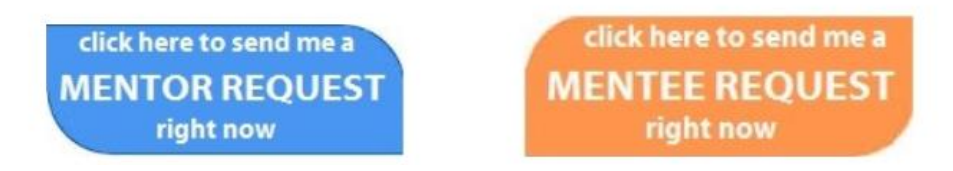

- **As an enrolled mentor or mentee,**
	- o **Consistently monitor and update your Leadership Profile**
	- o **Regularly review messages and requests**
	- o **Maintain communication with mentee/mentor**

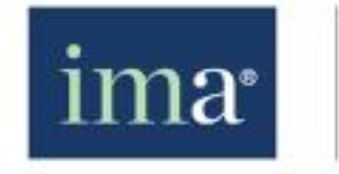

The Association of Accountants and **Financial Professionals** in Business

10 Paragon Drive, Suite 1 Montvale, New Jersey 07645-1760 U.S.A. (800) 638-4427 (201) 573-9000

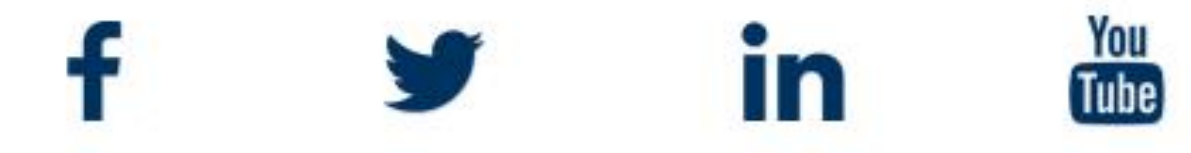